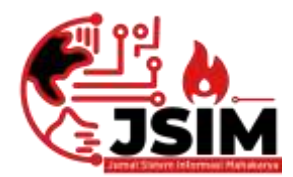

# **JSIM: Jurnal Sistem Informasi Mahakarya**

03 (2), (2020) 1-6 *Naskah masuk: September Naskah diterima: Oktober Naskah diterbitkan: Desember*

# **MEMBANGUN WEBSITE PT. PEGADAIAN CABANG BATURAJA MENGGUNAKAN PHP DAN MYSQL**

**Ayu Sundari<sup>1</sup> , Wisnu Murti<sup>2</sup> , Dian Meilantika<sup>3</sup>**

<sup>1</sup>Program Studi Manajemen Informatika, Universitas Mahakarya Asia 2,3JL. Jend. A. Yani No. 267A Tanjung Baru, Baturaja, OKU, Sumatera Selatan Korespondensi Email: <sup>1</sup>[ayusundari1712@gmail.com,](mailto:1ayusundari1712@gmail.com) <sup>2</sup>[wisnujogja@gmail.com,](mailto:2wisnujogja@gmail.com) <sup>3</sup>[dianmeisalam@gmail.com](mailto:3dianmeisalam@gmail.com)

### **Abstrak**

*Website* adalah keseluruhan halaman-halaman web yang terdapat dalam sebuah domain yang mengandung informasi. Sebuah *website* biasanya dibangun atas banyak halaman web yang saling berhubungan. Tujuan penelitian ini adalah pembuatan we*bsite* PT. Pegadaian Cabang Baturaja yang berguna untuk memudahkan dalam memberikan informasi kepada seluruh masyarakat luas. Penelitian ini menggunakan *metode* kualitatif deskriptif yang dilakukan yaitu: teknik pengumpulan data menggunakan *Interview*, Observasi, dan Referensi teknik analis menggunakan triangulasi data. Penelitian ini di gunakan satu unit laptop dengan spesifikasi laptop dan *software* yang di gunakan *windows* 7, *PHP* dan *MySQL*, *XAMPP*, *Sublime Text*, *Adobe Photoshop* CS6. Adapun hasil yang di dapat dari penelitian ini berupa *Website* PT. Pegadaian Cabang Baturaja, dapat di akses melalui alamat [www.pegadaianbaturaja.com.](http://www.pegadaianbaturaja.com/)

**Kata Kunci** : *Website*, PT. Pegadaian Baturaja, PHP dan MySQL.

# *BUILDING A PT. BATURAJA BRANCH PAYMENTS USING PHP AND MYSQL*

## *Abstract*

*Website is all web pages contained in a domain that contain information. A website is usually built on many interconnected web pages. The purpose of this research is to create a website for PT. The Baturaja Branch Pegadaian which is useful for making it easier to provide information to the entire wider community. This study used a descriptive qualitative method, namely: data collection techniques using interviews, observations, and references. Analyst techniques used data triangulation. This study used a laptop unit with laptop specifications and software for Windows 7, PHP and MySQL, XAMPP, Sublime Text, Adobe Photoshop CS6. The results obtained from this research are the website of PT. Pegadaian Baturaja Branch, can be accessed through the address www.pegadaianbaturaja.com.*

*Keywords : Website, PT. Pegadaian Baturaja, PHP and MySQL*

#### **PENDAHULUAN**

*Internet* merupakan bagian dari teknologi informasi yang keberadaannya terus berkembang dari tahun ke tahun. Dalam pemanfaatannya, pengguna internet semakin hari semakin meningkat. Melihat luasnya cakupan wilayah yang dijangkau oleh jaringan *internet* untuk mencari informasi. Dari banyaknya layanan yang diberikan *internet*, *website* salah satu media informasi yang cepat untuk menyajikan informasi dari suatu objek kepada pengunjung *internet*.

Di masa ini, *website* merupakan salah satu sarana informasi alternatif yang digunakan untuk mencari informasi dan juga dapat digunakan untuk memasarkan suatu instansi yang dapat dilihat oleh setiap orang di dunia. Saat ini internet sudah banyak digunakan oleh kalangan pelajar bahkan instansi pun sudah banyak yang menggunakan *internet*, misalnya

instansi pendidikan, perkantoran, maupun perusahaan. Sehingga tidak asing lagi jika melihat banyaknya iklan-iklan berupa *website* yang memasarkan suatu instansi di *internet.*

PT. Pegadaian Cabang Baturaja adalah salah satu instansi yang selalu mengutamakan kepuasan pelanggan. Maka dari itu PT. Pegadaian Cabang Baturaja membutuhkan sebuah media untuk mempromosikan ke masyarakat ramai. Dan sebelumnya di PT. Pegadaian Cabang Baturaja belum mempunyai *website*. Melalui sitem website dapat mempermudah memberikan pelayanan informasi pada nasabah. Sistem ini dapat mengolah data pengangkatan pegawai dengan baik, menampilkan data penjadwalan secara responsif serta diterima baik oleh pengguna (Effendy & Nuqoba, 2016). Simangunsong, (2018) juga menjelaskan sistem website membantu dan memudahkan dalam proses penyimpanan, pencarian dan dokumen yang tak mudah hilang atau tercecer. Selain itu Sistem informasi ini juga dapat membantu pembuatan laporan (Syifani & Dores, 2018) dan menjadi program web yang interaktif (Enterprise, 2014).

Pada pembuatan sistem website diperlukan aplikasi *software* diantaranya gunakan *windows* 7, *PHP* dan *MySQL*, *XAMPP*, *Sublime Text*, *Adobe Photoshop* CS6. Zaenal, (2011) menjelaskan website berbasis aplikasi wordpress 3.0 sudah terpaketkan program PHP untuk bahasa script, MySQL untuk database, dan Apache untuk server web. Penggunaan Aplikasi PHP dan MySQL diintegrasikan dengan PHP MyAdmin dengan XAMP sebagai web server. Aplikasi ini dapat digunakan untuk mengolah data dan laporan data keuangan (Palit, 2015)

*Dari penjelasan di atas maka penulis mengambil judul "*Membangun *Website* PT. Pegadaian Cabang Baturaja menggunakan PHP dan MYSQL*".*

# **METODE**

Dalam melakukan penelitian ini menggunakan *metode* kualitatif deskriptif yang dilakukan yaitu: teknik pengumpulan data menggunakan Observasi dengan cara pengamatan langsung terhadap pihakpihak PT. Pegadaian Cabang Baturaja. *Referensi* dilakukan dengan pengumpulan *referensi-referensi* yang berhubungan dengan permasalahan yang ada, berupa buku-buku, majalah, dan *artikel*. Studi Pustaka yaitu metode pengumpulan data dengan mencari referensi dari buku-buku dan situs internet yang berkaitan dengan penelitian. Teknik alisis triangulasi data guna menjelaskan data dalam website.

# **HASIL DAN PEMBAHASAN**

Hasil penelitian yang dilakukan oleh penulis adalah *Website* PT. Pegadaian Cabang Baturaja. *Website* ini terdiri dari Halaman Utama dan Halaman *Admin*. Halaman utama terdiri dari delapan menu yaitu, Menu Home, Profil, Produk, Tata Kelola, Harga Emas, Galeri, Berita dan Kontak. Halaman *Admin* terdiri dari enam menu yaitu, Produk, Berita, Galeri, Harga Emas, *User* dan Keluar.

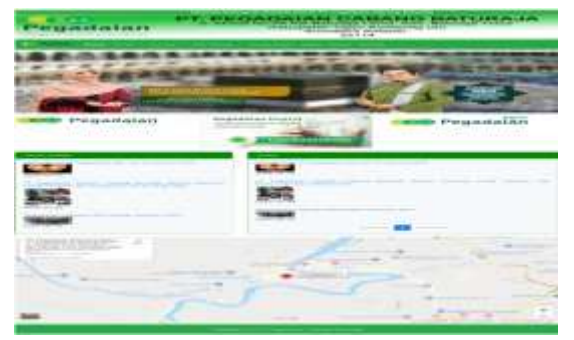

# Gambar 1. Tampilan Menu Utama

Berikut ini adalah penjelasan masing – masing bagian tersebut :

1) Halaman Menu *Home*

 Halaman Menu *Home* merupakan *Link* ke halaman *Index.* Pada saat pertama kali pengunjung mengakses maka halaman *web* yang akan ditampilkan adalah halaman *index* yang merupakan halaman utama yang berisi *slide show* foto-foto dan berita. Pada halaman *index* terdapat *link* menu dan *navigasi*  untuk menuju kehalaman lain dalam sebuah *website.*  Berikut adalah halaman utama *website* PT. Pegadaian Cabang Baturaja dapat dilihat seperti gambar

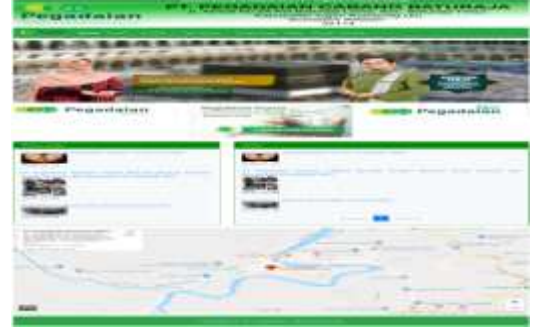

#### dibawah ini:

Gambar 2. Tampilan Menu *Home*

2) Halaman Menu Profil

 Pada halaman menu profil terdapat tiga *submenu* yaitu Sejarah, Visi Misi, dan Struktur Organisasi, yaitu :

a. Halaman *Submenu* Sejarah

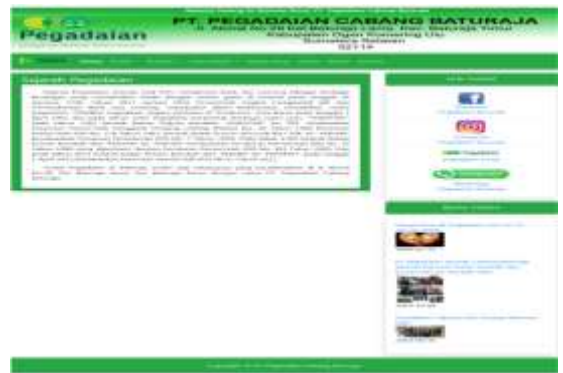

Gambar 3. Tampilan *Submenu* Sejarah

b. Halaman *Submenu* Visi Misi

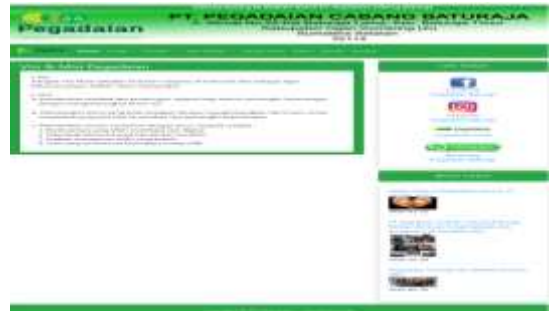

Gambar 4. Tampilan *Submenu* Visi Misi

# c. Halaman *Submenu* Struktur Organisasi

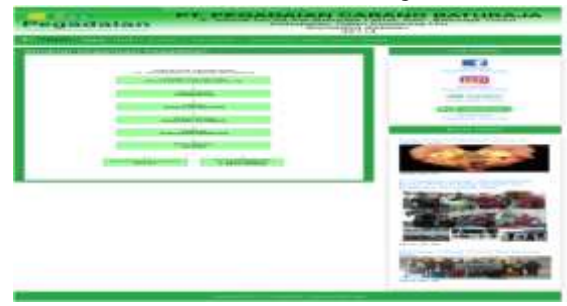

Gambar 5. Tampilan *Submenu* Struktur Organisasi

3) Halaman Menu Produk

 Halaman ini berisi tentang produk-produk yang ada di PT. Pegadaian Cabang Baturaja. Terdapat beberpa *submenu*, yaitu:

a. Halaman *Submenu* Produk Utama

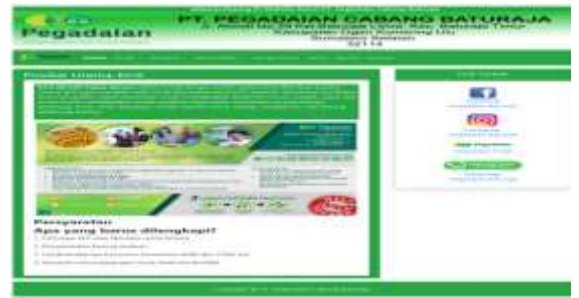

Gambar 6. Tampilan *Submenu* Produk Utama

b. Halaman *Submenu* Investasi Emas

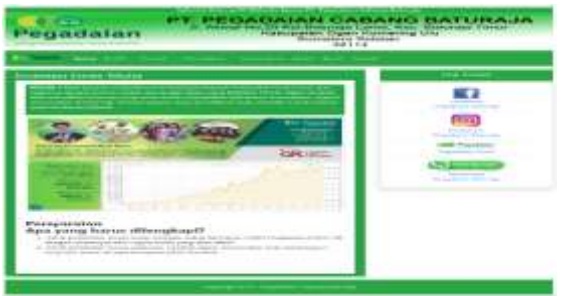

Gambar 7. Tampilan *Submenu* Investasi Emas

c. Halaman *Submenu* Produk Syariah

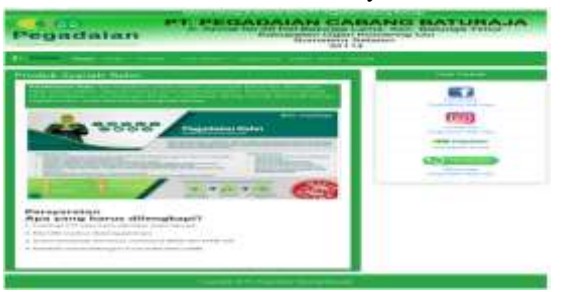

Gambar 8. Tampilan *Submenu* Produk Syariah

4) Halaman Menu Tata Kelola

 Pada halaman menu Tata Kelola terdapat dua *submenu* yaitu Kode Etik dan Pedoman GCG, yaitu:

a. Halaman *Submenu* Kode Etik

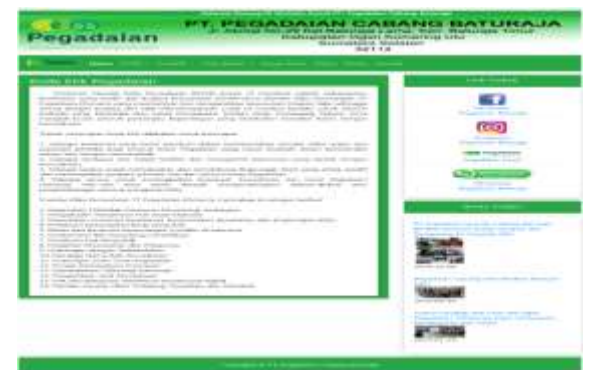

Gambar 9. Tampilan *Submenu* Kode Etik

## b. Halaman *Submenu* Pedoman GCG

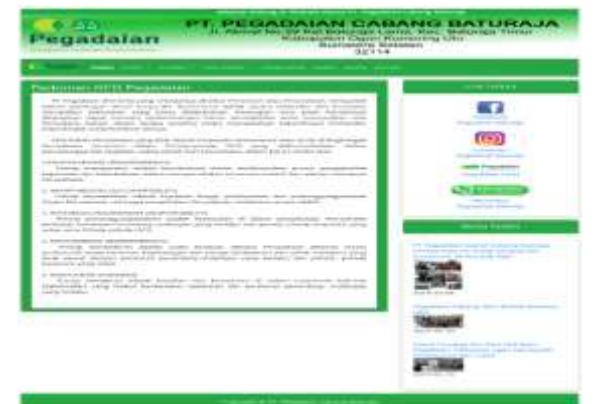

Gambar 10. Tampilan *Submenu* Pedoman GCG

5) Halaman Menu Harga Emas

Halaman ini berisi brosur harga emas pada PT. Pegadaian Cabang Baturaja. Tampilannya seperti gambar di bawah ini :

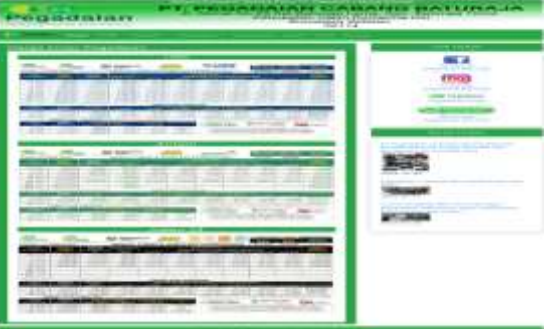

Gambar 11. Tampilan Menu Harga Emas

6) Halaman Menu Galeri

 Halaman ini berisi foto–foto kegiatan PT. Pegadaian Cabang Baturaja. Tampilannya seperti gambar di bawah ini :

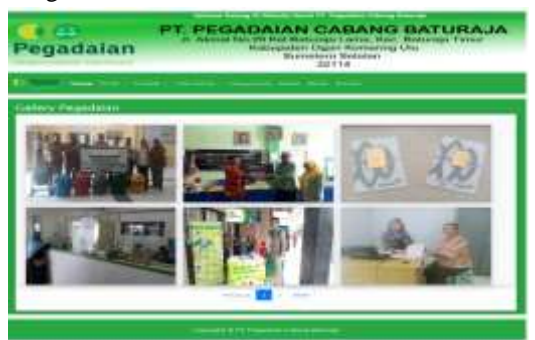

Gambar 12. Tampilan Menu Galeri

7) Halaman Menu Berita

 Halaman ini berisi berita-berita PT. Pegadaian Cabang Baturaja. Tampilannya seperti gambar di bawah ini :

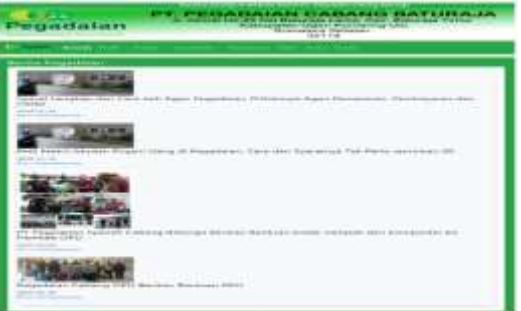

Gambar 13. Tampilan Menu Berita

8) Halaman Menu Kontak

 Halaman ini berisi Kontak PT. Pegadaian Cabang Baturaja. Tampilannya seperti gambar di bawah ini :

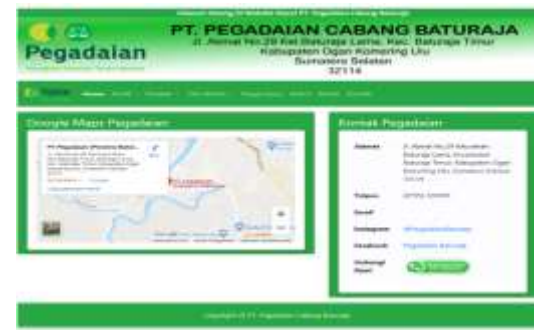

Gambar 14. Tampilan Menu Kontak

# 9) Halaman Menu Login

 Halaman ini berfungsi untuk mengakses halaman *administrator* dengan memasukkan *username* dan *password* yang telah dibuat di *database.* Tampilannya seperti gambar di bawah ini :

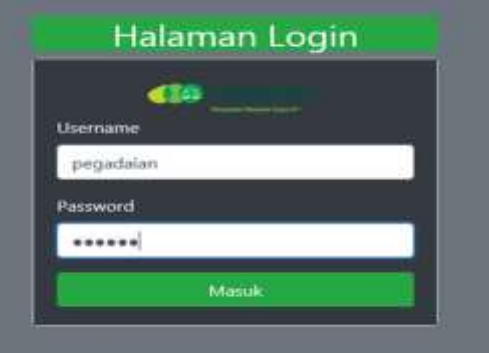

Gambar 15. Tampilan Menu *Login*

ketika *admin* berhasil melakukan *login Administrator,* maka akan muncul halaman beranda *admin.* Tampilannya seperti gambar di bawah ini :

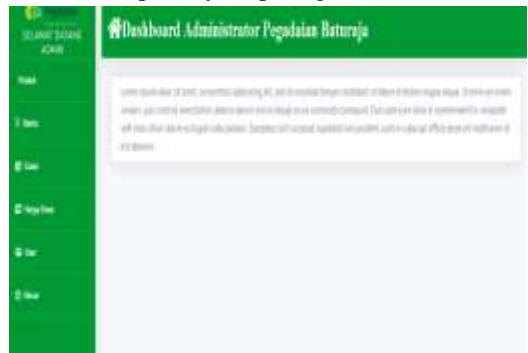

Gambar 16. Tampilan Menu Beranda Admin

# **Pembahasan**

Website PT. Pegadaian Cabang Baturaja dibuat penulis dengan menggunakan *PHP* dan *MySQL* untuk penulisan script dan pembuatan database, *Adobe Photoshop* CS6 dan *Sublime Text* untuk desain dan menejemen *Website*. Cara pembuatan *Website* tersebut adalah :

- 1. Membuat Database yang akan digunakan melalui *localhost/ PHPMyadmin.*
- Adapun langkah-langkahnya sebagai berikut :

# a. Aktifkan *Xampp.*

| ස                                                                                                    | XAMPP Control Panel v3.2.1      |                                                                                                    |                                                                                                    |               |                |               |        | Cordin                       |
|----------------------------------------------------------------------------------------------------|---------------------------------|----------------------------------------------------------------------------------------------------|----------------------------------------------------------------------------------------------------|---------------|----------------|---------------|--------|------------------------------|
| Medzine<br>Service                                                                                                    | Module                          | PIDEN                                                                                                    | Portoù                                                                                                    | Actons        |                |               |        | <b><i><u>Hotstad</u></i></b> |
| X)                                                                                                    | Азавле                          | 蒜                                                                                                    | (41)                                                                                                    | Buz           | Admin          | Elening       | Lega   | <b>B</b> likel               |
| N)                                                                                                    | MySQL.                          | 3256                                                                                                    | <b>EMAY</b>                                                                                                    | <b>Dist</b>   | Adoun          | Costs         | Lugu.  | Capturer                     |
| X)                                                                                                    | FINZING                         |                                                                                                    |                                                                                                    | <b>Diamt</b>  | 头齿面            | Config        | Leas   | Fl Gerauss                   |
|                                                                                                    | <b>Meeuvy</b>                   |                                                                                                    |                                                                                                    | <b>Silver</b> | <b>Dutcher</b> | <b>Config</b> | Lings: | Li-Hotel                     |
| R                                                                                                    | Terrast                         |                                                                                                    |                                                                                                    | 100           |                | Confis        | Lags   | il Que                       |
| 19.52-54<br>13.6210 Dram<br>19-52-64 <b>[mage]</b><br>19.52-54<br><b>FELECIA (Paul)</b><br>13:52-57 - [Apache]<br>13 53 ST. LAmietiat<br>19.53.08 [ Parkel]<br>FULL 23   Parkell | <b>Paint</b><br><b>Property</b> | Checking for prerequester.<br>All prenippication found.<br>Indistricting Madules<br><b>Bartina Check-Timer</b><br>Control Figuet Ready | Adamsting to start Ageche sce<br>Status change detected ranning<br>Allemating to start MySQL app<br><b>Sutus change detected corena</b> |               |                |               |        |                              |

Gambar 17. Tampilan *Xampp*

b. Buka google Firefox kemudian ketikan *localhost/phpmyadmin.*

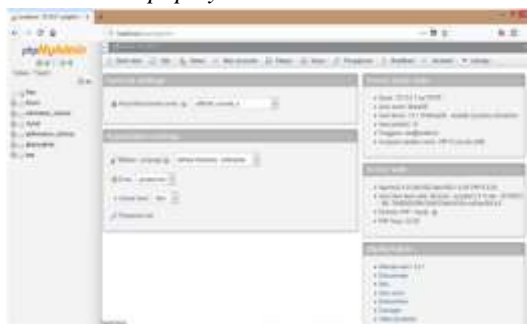

Gambar 18. Tampilan *Localhost/PHPMyAdmin*

c. Selanjutnya buat database pada MySQL, ketik nama database lalu pilih *create.*

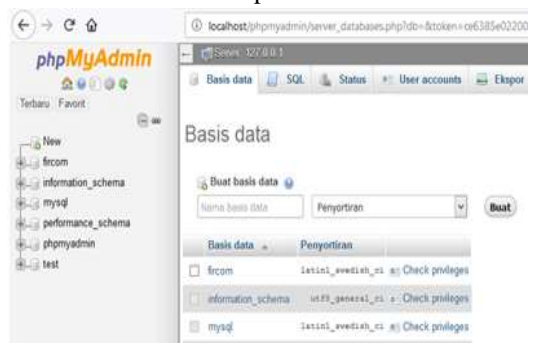

Gambar 19. Tampilan *Create Database*

d. Setelah database berhasil dibuat, buat tabel sesuai yang dibutuhkan pada perancangan website misalnya tabel berita, emas, galeri, produk dan *user*.

| I who DTE me. I                  |                                                                                  |                               |      |  |  |  |  |  |
|----------------------------------|----------------------------------------------------------------------------------|-------------------------------|------|--|--|--|--|--|
| $-7.9$                           | 10.2 hadapted controlled<br><b>CONTRACTOR</b>                                    | monitors - # # # 15 per       | 自然主义 |  |  |  |  |  |
|                                  |                                                                                  |                               |      |  |  |  |  |  |
| $244 - 1$                        | 7 term (2.5); 1 Just. 1 Key 21 Let, 2 Lets: / Sente: 1 New 21 Lets. 2 Let 1 Key. |                               |      |  |  |  |  |  |
| and Falaty<br>154                | $-39 - AB$                                                                       | <b>Str. Senat</b><br>381 2846 |      |  |  |  |  |  |
| 14000                            | I Am - a liber situal than \$100 \$100 \$100                                     | THREE REGISTER AND            |      |  |  |  |  |  |
| 1988.95                          | Time : p (doe) (door play pus) give pile                                         | <b>FAIR WE HAVE FITTE</b>     |      |  |  |  |  |  |
| 18000                            | f.per + 2 has a time a lest later \$1m \$1m                                      | HE MLMACH FTF                 |      |  |  |  |  |  |
| $1 + 1 + 1$                      | Twell. A Directions after from \$700.000.                                        | <b>WEB BACAMER (1993)</b>     |      |  |  |  |  |  |
| <b>Identifical Selected</b>      | I see the Share private is ball priet \$100 price.                               | mill McMala 1-11              |      |  |  |  |  |  |
|                                  | 1.1986 Set                                                                       | 7 bold late auda 2 fr FF      |      |  |  |  |  |  |
|                                  | $\sim$ 17414<br><b>Infrastrat</b>                                                |                               |      |  |  |  |  |  |
| <b>KJ MB</b><br>1,1.04<br>LL per | L'indiana<br>$-2 = 0$                                                            |                               |      |  |  |  |  |  |
| <b>EVIDEN</b><br><b>King</b>     | Weldman 1 1<br>Telegr<br>œ                                                       |                               |      |  |  |  |  |  |

Gambar 20. Tampilan Tabel pada *Database*

e. Lalu isi *field, type*, dan *value*, sesuai dengan nama *field* dan tentukan *primary key* pada masing-masing tabel. Tabel dan nama tabel selesai dibuat.

| Sided College April 1 |                       |                      |                  | ---                   |
|-----------------------|-----------------------|----------------------|------------------|-----------------------|
|                       |                       |                      | $-$ 40 H ( 9 and | 利用车                   |
|                       |                       | <b>The Contract</b>  |                  |                       |
|                       |                       | $45$ Hardt - J-I, Jr |                  | 10.04<br><b>State</b> |
| <b>COLORADO</b>       | <b>SHOW: CAN</b>      | <b>MARCHARTH</b>     |                  |                       |
|                       | $4 - 105$             |                      |                  |                       |
| $\frac{1}{2}$         | <b>CAR MONEY</b>      |                      |                  |                       |
| $\sim$                |                       |                      |                  |                       |
|                       | an 10 mm<br>وشائر     | Ħ                    |                  |                       |
| Limited June          |                       |                      |                  |                       |
|                       |                       |                      |                  |                       |
| 司                     |                       |                      |                  |                       |
| <b>ALCOHOL</b>        |                       |                      |                  |                       |
| E                     |                       |                      |                  |                       |
|                       |                       |                      |                  |                       |
|                       | Hart Inc.             | 201<br>m.            |                  |                       |
| Ë                     | the cartes fills      | Ħ                    |                  |                       |
|                       | <b>SOF</b>            |                      |                  |                       |
| <b>Holadan A</b>      |                       |                      |                  |                       |
| <b>REIGHER</b>        | <b>Burns</b>          |                      |                  |                       |
| <b>CALL CARDS</b>     | Anima Tuni            | <b>BE MAL</b>        |                  |                       |
|                       | 15                    |                      |                  |                       |
| $-0.0148$             | <b>LIKE GALLASTER</b> |                      |                  |                       |
|                       |                       | ٠                    |                  |                       |

Gambar 21. Tampilan *Field* Tabel pada *Database*

#### **SIMPULAN**

Berdasarkan hasil penelitian dan data-data yang diperoleh selama melakukan penyusunan tugas akhir ini, maka penulis dapat memberikan kesimpulan sebagai berikut:

- 1. Dibutuhkan ketelitian dan kesabaran dalam membuat sebuah *Website* PT. Pegadaian Cabang Baturaja.
- 2. Membuat *website* PT. Pegadaian Cabang Baturaja ini dapat dilakukan dengan menggunakan *software Sublime Text, PHP dan MySQL* sebaga*i Aplikasi* manajeme*n web, Boostrap* sebagai *Framework* da*n software Adobe Photoshop CS6* digunakan sebaga*i aplikasi desain web.*
- 3. *Website* PT. Pegadaian Cabang Baturaja dinamis, tujuannya yaitu untuk mempermudahkan admin *Website* PT. Pegadaian Cabang Baturaja dalam mengolah *content Website.*
- 4. Dengan dibuatnya *Website* PT. Pegadaian Cabang Baturaja ini agar dapat mempermudah masyarakat untuk mencari informasi tentang PT. Pegadaian Cabang Baturaja dan mempermudah serta menghemat biaya pihak

PT. Pegadaian Cabang Baturaja dalam penyampaian informasi.

# **DAFTAR PUSTAKA**

- Effendy, F., & Nuqoba, B. 2016. Penerapan Framework Bootsrap Dalam Pembangunan Sistem Informasi Pengangkatan Dan Penjadwalan Pegawai (Studi Kasus: Rumah Sakit Bersalin Buah Delima Sidoarjo). *Jurnal Informatika Mulawarman,* No.11, Vol.1, 10
- Enterprise, Jubilee. 2017. *PHP Komplet*. Jakarta: PT. Elex Media Komputindo
- Palit, R. V., Rindengan, Y. D., & Lumenta, A. S. 2015. Rancangan Sistem Informasi Keuangan Gereja Berbasis Web Di Jemaat GMIM Bukit Moria Malalayang. Jurnal Teknik Elektro dan Komputer, No.4, Vol.7, 2-3
- Simangunsong, Agustina. 2018. Sistem Informasi Pengarsipan Dokumen Berbasis Web. *Jurnal Mantik Penusa*, No. 2, Vol.1, 13
- Syifani, D., & Dores, A. 2018. Aplikasi Sistem Rekam Medis di Puskesmas Kelurahan Gunung. *JUST IT: Jurnal Sistem Informasi, Teknologi Informasi dan Komputer*, No.9, Vol.1, 25
- Zaenal, Ali. 2011. *Cepat & Mudah Membuat: Website Keren Dengan Wordpress 3.X*. Jakarta: Media Kita